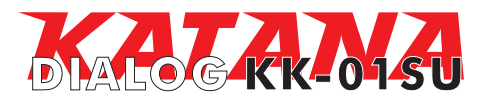

## **Руководство пользователя** мультимедиа-клавиатуры DIALOG KATANA для модели KK-01SU

Благодарим вас за приобретение мультимедиа-клавиатуры DIALOG. Мы уверены, что эксплуатация этого изделия доставит вам удовольствие.

Модельный ряд устройств ввода DIALOG KATANA включает в себя мультимедиа и офисные клавиатуры, лазерные и оптические мышки, а также беспроводные версии этих устройств и их комплекты.

Отличительными чертами продуктов DIALOG KATANA являются высочайшее качество материалов, продуманный эргономичный и яркий дизайн, удобство пользования. Низкопрофильные короткоходные клавиши клавиатуры значительно снижают нагрузку на кисти рук при длительной работе. Дополнительные мультимедиа и офисные клавиши ускоряют доступ к часто используемым программам и функциям.

USB интерфейс устройств ввода позволяет подключать и отключать клавиатуры и мышки в любой момент. Для этого вам не нужно выключать компьютер или перезагружать операционную систему, нет необходимости в каких-либо дополнительных настройках.

Использование беспроводных устройств с интерфейсом передачи данных на частоте 2,4 ГГц предоставляет неограниченную свободу по организации рабочего места, уверенный прием сигнала возможен на расстоянии до 10 метров. Новейшие энергосберегающие технологии обеспечивают работу устройств на одном комплекте батареек в течение нескольких месяцев.

Просим вас сохранить оригинальную упаковку и весь комплект поставки до окончания гарантийного срока. Изделие предназначено для работы с IBM PC-совместимыми персональными компьютерами под управлением ОС Windows.

Перед подключением изделия внимательно прочтите настоящую инструкцию.

## **Комплект поставки**

- Мультимедиа клавиатура - 1 шт.

- CD с программным обеспечением 1 шт.
- Настоящее руководство пользователя 1 шт.

- Упаковка - 1 шт.

## **Меры предосторожности**

- Не располагайте изделие вблизи радиаторов отопительной системы, под прямыми лучами солнца, а также в зоне сильной вибрации (рядом с электромоторами и т.п.).

- Не допускайте попадание влаги в корпус изделия.
- Не допускайте попадания посторонних предметов в корпус изделия.

- Не используйте абразивные материалы и агрессивные химические составы для чистки корпуса изделия, это может испортить покрытие корпуса. Чистку проводите только с помощью чистой сухой и мягкой материи.

#### **Подключение мультимедиа-клавиатуры**

Аккуратно распакуйте изделие.

Подключите клавиатуру к компьютеру к свободному порту USB.

*Внимание! При подключении устройств через порт USB предварительно , что убедитесь соответствующие настройки в BIOS Setup Вашего компьютера разрешают подключение USB устройств такого типа, а в Windows установлены все последние версии драйверов для шины USB. Неверные настройки в BIOS Setup и не установленные или неправильно установленные драйверы Windows могут привести к некорректной работе устройств.*

# **Установка драйвера и программного обеспечения**

Установите компакт-диск из комплекта поставки в привод CD-ROM Вашего ПК. Если по каким-то причинам программа установки не запустится автоматически, воспользовавшись «Проводником» или любым другим файл-менеджером, запустите на исполнение файл «autorun.exe» с компакт-диска.

1. Выберите язык, на котором будут написаны сообщения программы-установщика (по умолчанию русский), и нажмите кнопку "ОК".

2. В открывшемся окне выберите тип устройства "Клавиатура" и нажмите кнопку "Установить".

3. В окне-приветствии нажмите кнопку "Далее".

4. В следующем окне программа предложит вам выбрать папку для установки драйверов. Папка по умолчанию - "C:\Program Files\Keyboard Driver\". Вы можете изменить путь к папке, нажав на кнопку "Обзор" и указав новую папку для установки. Нажмите кнопку "Далее".

После установки драйверов в системной области панели задач Windows появятся дополнительная пиктограмма «клавиатура».

Так же в системной области панели задач Windows будет отображаться реж работы клавиатуры при нажатии клавиш «Num Lock», «Caps Lock» и «Scroll Lock».

#### **Программирование клавиш клавиатуры**

Двойным щелчком на пиктограмме клавиатуры вы открываете интерфейс настройки клавиш. Щелчком левой кнопки мышки на изображении одной из программируемых клавиш вы открываете диалоговое окно "Выбор функции клавиши". Для программирования доступны клавиши запуска MediaPlayer, Internet Explorer, почтового клиента и открытия "Избранного". Для программируемой клавиши Вы можете назначить либо запуск приложения или выполнение команды из списка "Выберите функцию", либо запуск произвольного исполняемого файла "Выбор программы для запуска".

Для выбора функции доступны следующие варианты: функция по умолчанию, запуск Microsoft Word, запуск Microsoft Excel, запуск Microsoft PowerPoint, Блокнот, Копировать Ctrl+C (копировать в буфер обмена), Вставить Ctrl+V (вставить из буфера обмена), Вырезать Ctrl+X (вырезать в буфер обмена), Вернуть Ctrl+Y (возобновить последнее действие), Отменить Ctrl+Z (отменить последнее действие), Выбрать все Ctrl+A (выбрать/выделить всё), Сменить окно Alt+Tab (переключение между окнами), Развернуть (развернуть окно на весь экран), Свернуть (свернуть окно в панель задач), Свернуть все (свернуть все окна).

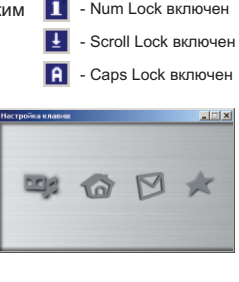

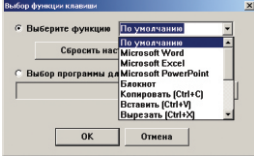

Для настройки "Выбор программы для запуска" нажмите на кнопку "Обзор"; откроется окно Проводника Windows, в котором Вы должны указать необходимый исполняемый файл.

Нажатие на кнопку "OK" приведет к сохранению настроек для данной клавиши и закрытию диалогового окна, нажатие на кнопку "Отмена" закрывает окно без сохранения проделанных изменений. Нажатие на кнопку "Сбросить настройку" возвращает настройки "Выберите функцию" для клавиши к назначенным по умолчанию (см. "Дополнительные клавиши клавиатуры").

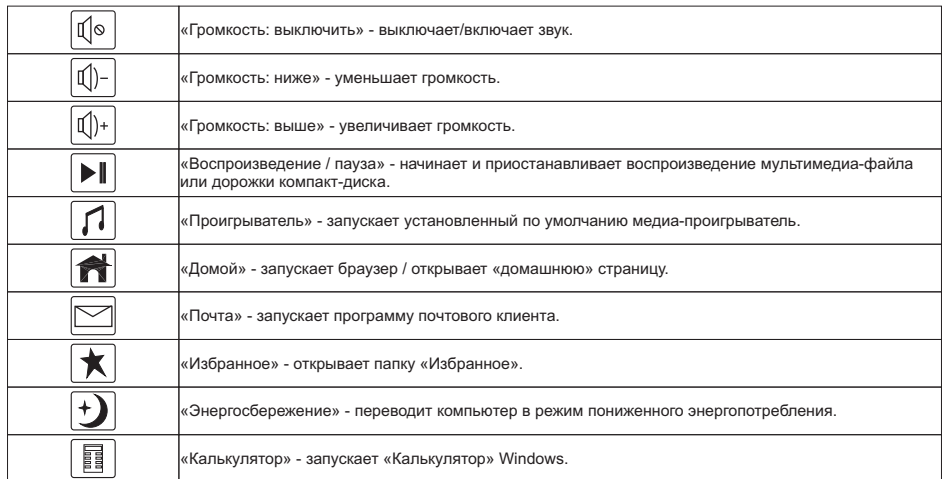

#### **Дополнительные клавиши клавиатуры**

Изготовитель оставляет за собой право вносить изменения в спецификацию изделия без предварительного уведомления. Изготовитель: "Леда Пластик Ко., Лтд." (Leda Plastic Co. Ltd.), промышленный район Шун-Тиан, Ши Лон Цай Роуд, Шенжень, 518108, КНР. Импортер: ООО "Диалог", 199106, Россия, г. Санкт-Петербург, В.О., Средний пр., 86. Сделано в КНР.

http://www.dialoginvest.com